# **INTRODUCCIÓN**

El html consta de una serie de etiquetas que indican al navegador la forma de representar el texto y las imágenes. El html es muy limitado, por eso se suele completar con CSS y JavaScript.

### **<CENTER>** Mi página Web **</CENTER>**

Las etiquetas pueden ser abiertas o cerradas. Las etiquetas admiten atributos.

## **ESTRUCTURA DE UNA PÁGINA WEB**

**<HTML>**

**<HEAD>**

**<TITLE>**COCHES USADOS **</TITLE>**

**</HEAD>**

**<BODY>**

<H1> Aquí va el título del contenido</H1> **<P>** Este es el contenido de mi página.**</p>**

**</BODY>**

**</HTML>**

**EJERCICIO:** abre el editor de textos más simple que conozcas, crea una estructura y guarda con extensión html. Abre el archivo con Explorador de Internet.

### **CABEZA DEL DOCUMENTO**

En ella se incluye el **título** de la página y los <META>, utilizados por los buscadores.

**<META name =** "descirption" **content =** "música, dibujos"**> <META name =** "keywords"**content =** "música, discos, dibujos"**>**

En la cabecera también se escriben otros códigos, como JavaScript.

### **CUERPO DEL DOCUMENTO**

En HTML solo se reconoce un espacio entre palabra y palabra, el resto de los espacios serán ignorados por el visor. Así mismo tampoco se respetan las tabulaciones, retornos de carro, etc.

**<PRE></PRE>** obliga al visor a visualizar el texto tal y como ha sido escrito **<BR>** Para indicar un salto de línea **<P>**cambio de párrafo (deja una línea en blanco en medio **<P Align=right>**lo aquí escrito se centra a la derecha**</P> <P Align=left>**lo aquí escrito se centra a la izquierda</P> **<P Align=center>**lo aquí escrito se centra al medio</P>

- Negrita <B></B>
- Cursiva <I></I
- Teletype **<TT></TT>**
- Subrayado **<U></U>**
- Tachado **<S></S>**
- Parpadeo **<BLINK></BLINK>**
- Superíndice **<SUP></SUP>**
- Subíndice **<SUB></SUB>**
- Espacio en blanco **&nbsp**;

# **ETIQUETAS <H1> <H2> <H3> <H4> <H5> <H6> <H7>**

Estas etiquetas se emplean para hacer títulos. Cuanto mayor sea el número, menor el tamaño de texto  $\leq$ H1> ESTE ES MI TÍTULO  $\leq$ /H1>

#### **ETIQUETA <P>**

Cualquier etiqueta de html podemos considerarla como una caja o bloque en la que dentro se mete el texto, la imágen o lo que sea. Por ejemplo:

<p>esto es un párrafo</p>

Esta etiqueta tiene unos atributos que se pueden modificar:

**align= center, justify, left, right**

### **FONDO DE PANTALLA**

**<BODY BGCOLOR**="#RRVVAA"> <**BODY BACKGROUND**="nombreimagen.gif">

# **IMÁGENES**

Hay varios formatos de imágenes que todos los navegadores modernos reconocen:

- $\bullet$  jpg  $\rightarrow$  para imágenes comprimidas.
- $\bullet$  png  $\rightarrow$  como el jpg pero maneja transparencias.
- $\bullet$  apng  $\rightarrow$  soporta animaciones
- $\bullet$  gif/tif  $\rightarrow$  soportan animaciones.
- $\bullet$  csv  $\rightarrow$  dibujos vectoriales, ideal para hacer zoom.
- $\bullet$  webp  $\rightarrow$  imágenes con mucha compresión y animaciones.

#### **<IMG src=**"foto.gif" **alt=** "FOTO AÉREA" **>**

- **align =** TOP / MIDDLE / BOTTOM
- **border =** indica el tamaño del "borde" de la imagen.
- **height =** tamaño alto de la imagen en puntos o en porcentaje.
- **width =** tamaño ancho de la imagen en puntos o en porcentaje.

Hay una forma de asociar una foto o imagen a una dirección de correo o internet. (URL)

**<A href =** "http://google.com/" **><IMG src =** "foto.gif"**></A>**

## **ESTRUCTURA DE FICHEROS WEB**

## **WEB**

**descargas** 

**imagenes** 

|—index.html

| —contacto.htmL

- | —recursos.html
- | —galeria.html

# **TABLAS**

Las web se suelen maquetar usando las cajas o bloques definidas en CSS. Una forma fácil de ordenar nuestro contenido sin usar CSS, es mediante tablas.

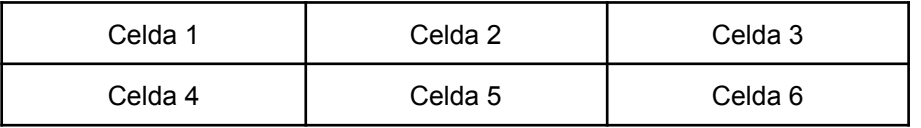

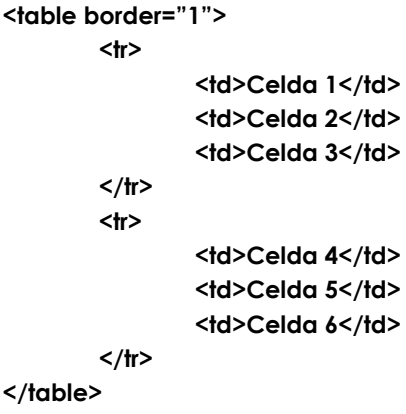

### **HIPERENLACES**

Un Hiperenlace es un elemento de la página que hace que el navegador acceda a otro recurso, otra página Web, un archivo, etc. Para incluir un Hiperenlace se utiliza la etiqueta <A> </A>

El elemento sobre el que pinchamos y que nos lleva a otra página web puede ser un texto o una imagen, como se muestra a continuación:

**<A href =** "http://google.com/"**>** Pulsa para ir a la página de crearobot.es**</A>**

**<A href =** "http://google.com/"**> <IMG src =** "mi\_foto.gif"**></A>**

También podemos realizar un Hyperenlace a un fichero cualquiera. En este caso el navegador intentará "ejecutar" o abrir el fichero, y si no puede, nos preguntará si deseamos grabarlo en nuestro ordenador.

> **<A href =** "mipágina.html"**>**Pulsa aquí para descargar el manual.**</A> <A href =** "manual.zip"**>**Pulsa aquí para descargar el manual.**</A>**

Para enviar correo:

**<A href =** "mailto: guadalupe@hotmail.es"**>**Envía tus sugerencias**</A>**

### **LISTAS**

Ordena los elementos de una lista numerada o sin numerar

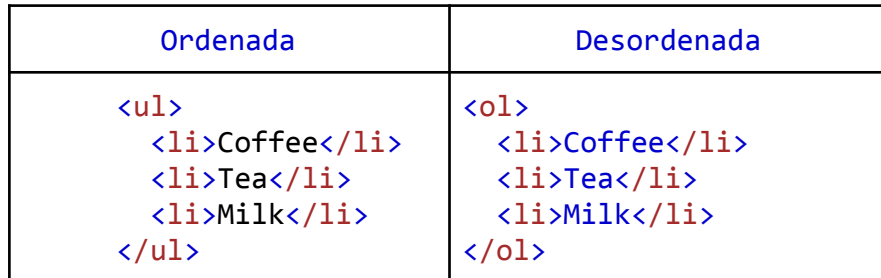

## **VARIOS**

Tablas con celdas de medida específica:

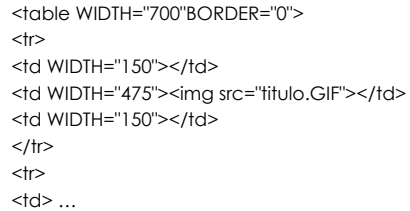

Tablas con una imagen en una de sus celdas o tablas con una imagen como fondo en una de sus celdas:

<td><IMG src="dibujo.jpg"></td> <td background="dibujo5.jpg">

Una forma elegante de presentar el texto dentro de una celda de una tabla es justificándolo:

<td><p align='justify'> ……………………………….....................</p></td>

# **PRÁCTICA 1:**

- a) Con "bloc de notas" crea un fichero llamado index.html.
- b) Crea una página con la estructura básica:

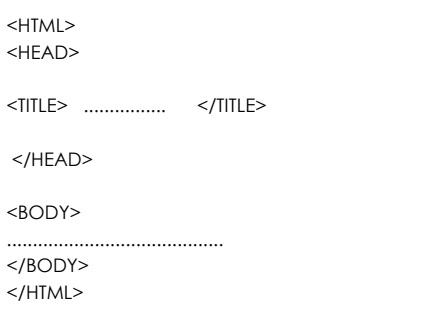

c) En el "body" crea una tabla a la que la vamos a especificar el ancho de las columnas y el total

<table WIDTH="700"BORDER="0">  $<$ tr $>$ <td WIDTH="150"></td> <td WIDTH="475"><img src="titulo.GIF"></td> <td WIDTH="150"></td>  $\langle$ /tr $>$  $<$ tr $>$  $<$ td> ….. . .

- d) En la celda 5 escribe la introducción con <h2> o similar
- e) Crear enlaces a páginas internas con texto o dibuja do botones .gif con Paint
	- Mi proyecto miproyecto.html
	- $\bullet$  Mi hobby  $\Box$  mihobby.html
	- Mi programa 1 miprograma1.html
	- Mi programa 2
	- Mi programa 3

f) Crea un dibujo Paint para el título de la página web en la celda 2

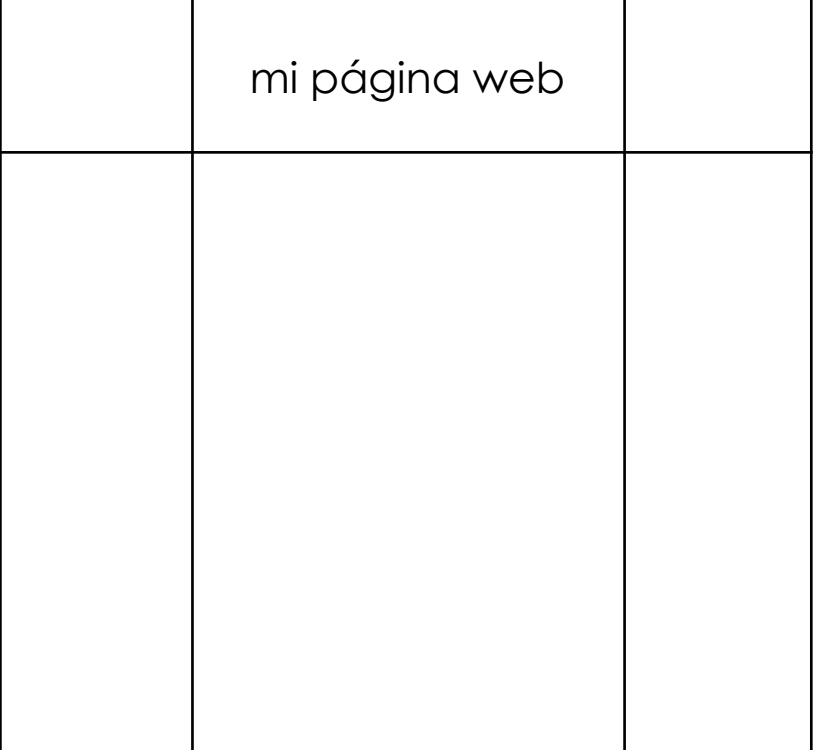

# VBSCRIPT

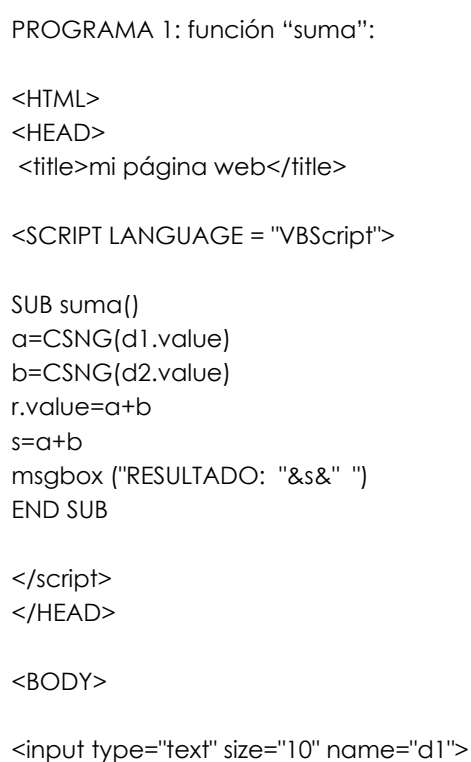

<input type="text"size="10" name="d2"> <input type="button" value=" ssuummaarr" onclick="suma()"> <input type="text" name="r" size="16">

</BODY> </HTML>

EJERCICIO: en "programa 1" diseña una calculadora con suma, resta, división, multiplicación, eleva al cuadrado y raíz cuadrada.